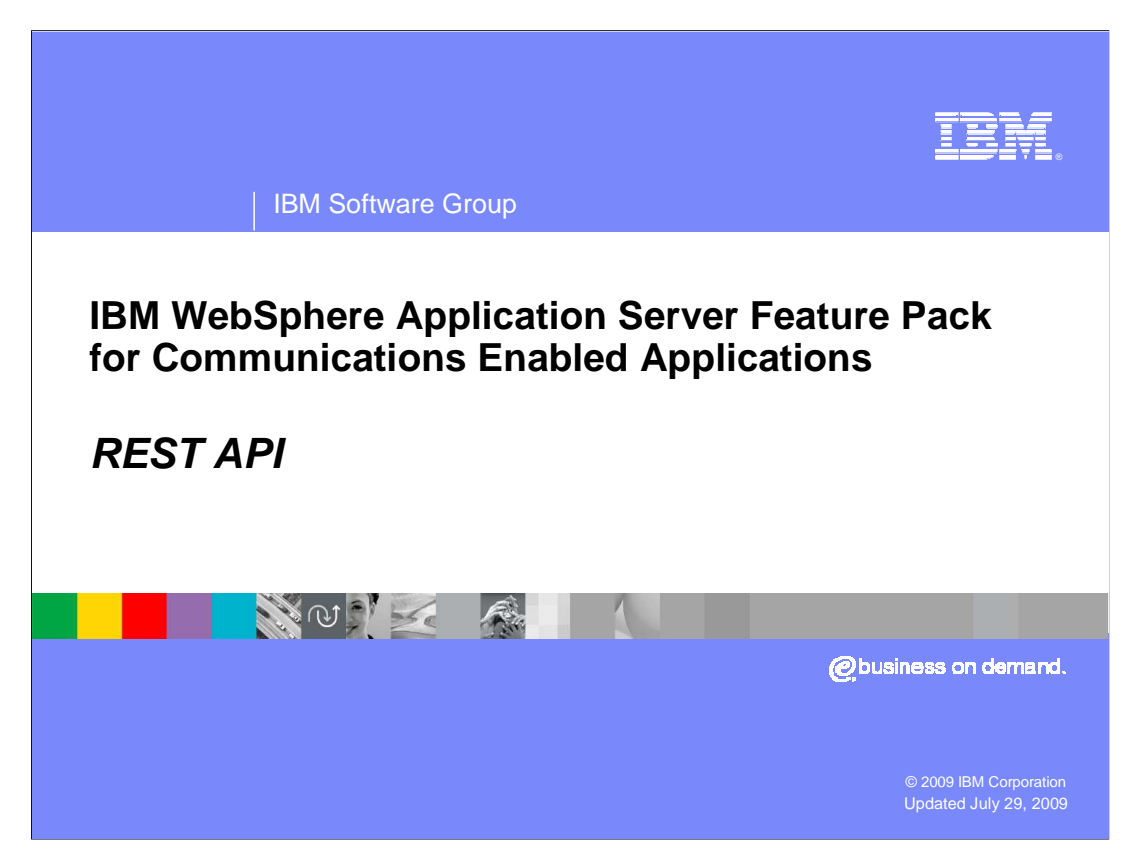

 This presentation will discuss the REST API for the IBM WebSphere® Application Server Feature Pack for Communications Enabled Applications.

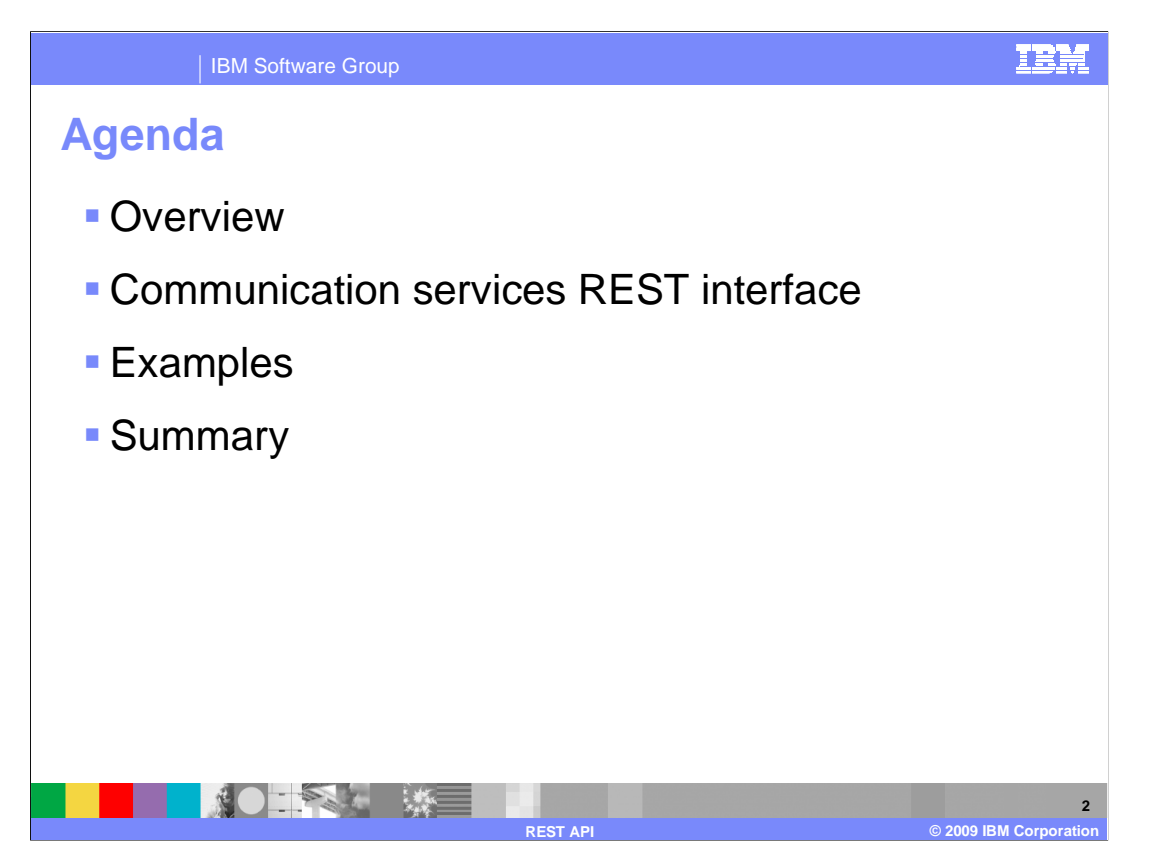

 This presentation will discuss an overview of the REST API and some examples of how to use the REST API to make calls to the communication services REST interface.

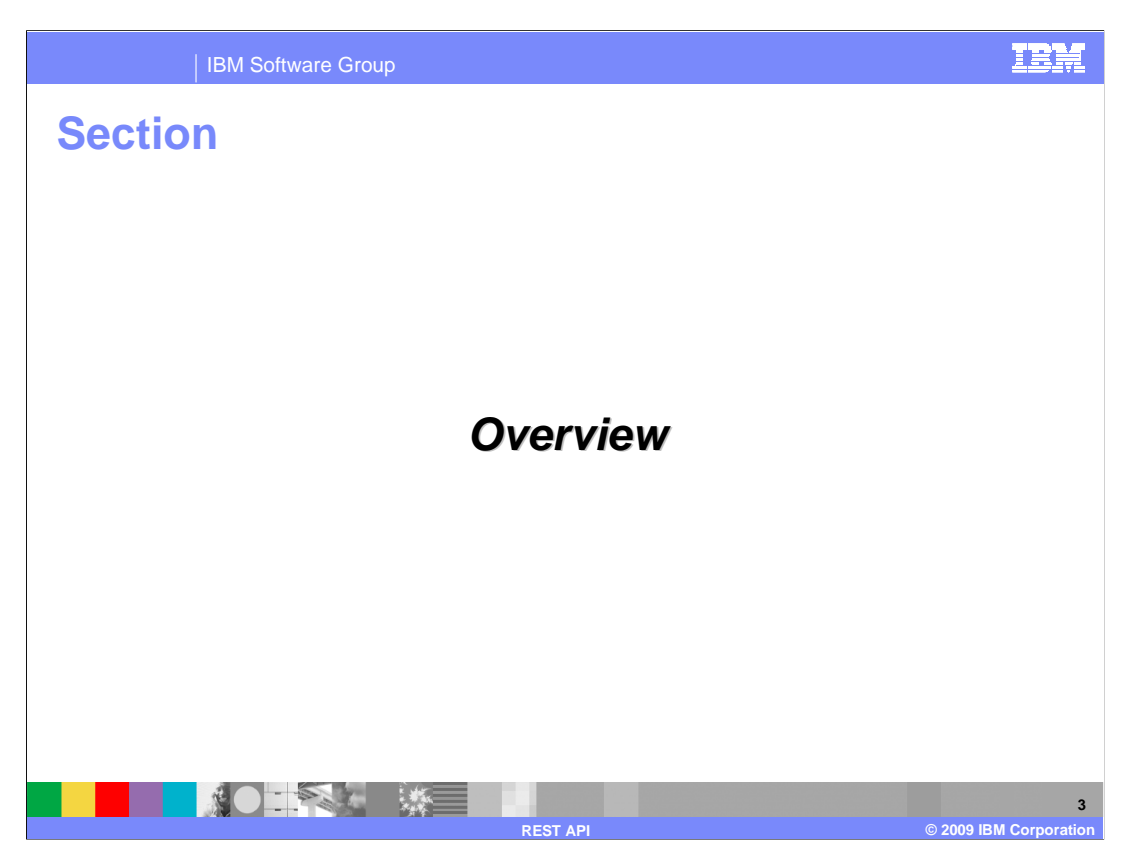

This section will discuss an overview of the REST API.

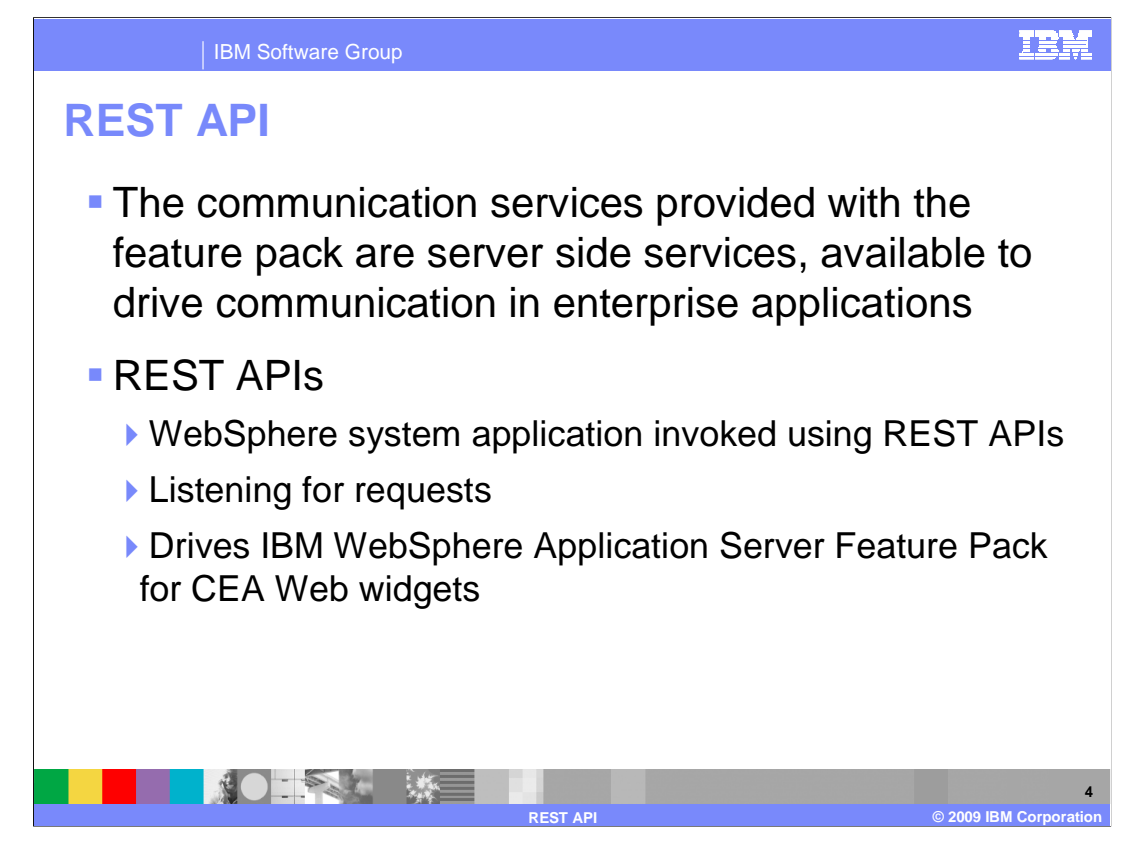

 The communication services in the IBM WebSphere Application Server Feature Pack for Communications Enabled Applications can be accessed using HTTP requests to the REST interface. Calls to the REST interface are similar to standard HTTP requests, only they have a specific format that is recognized by the REST interface implementation. The communication service has a servlet that is constantly listening for requests that parses the incoming request and returns a response to it in either JSON or XML format. If the REST data is sent initially using JSON, the response is in JSON format. If the data is sent to the REST interface in XML format in the request, the response is in XML format. There are REST requests available to perform many operations, including the ability to make a call, end a call in progress, gather information about a call in progress, and register and un-register for call notification.

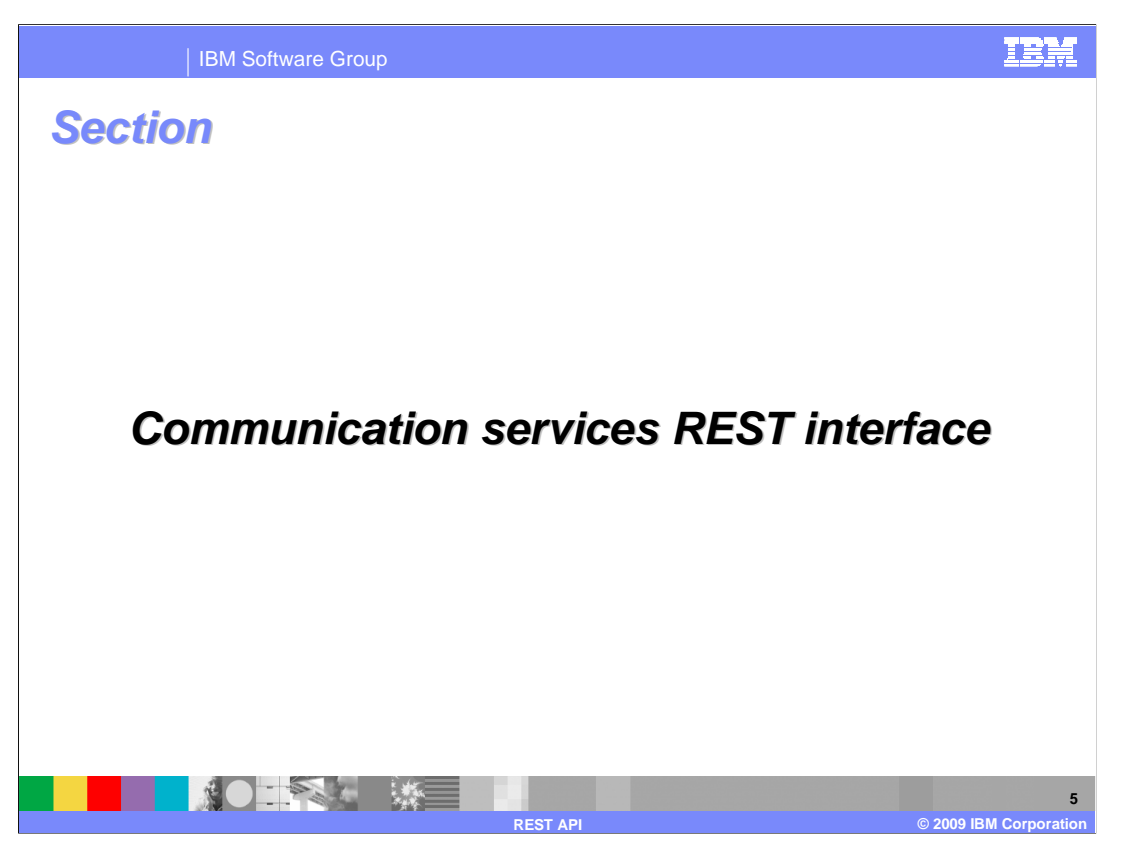

This section will discuss the communication services REST interface.

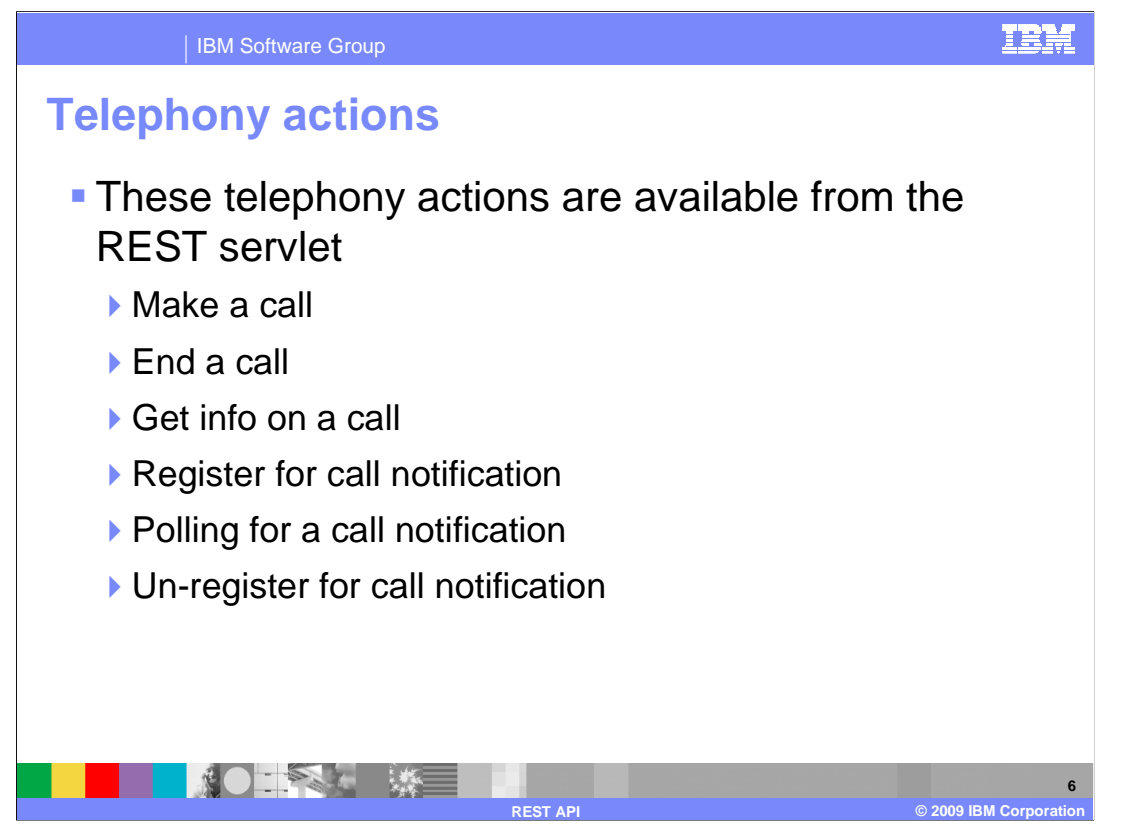

 The communication services REST interface provides actions to make a call, end a call in progress, and gather information about a call. You can also use the REST API to perform call notification related activities, including registering for call notification, poll to see if a call is ready for call notification, and un-register for call notification.

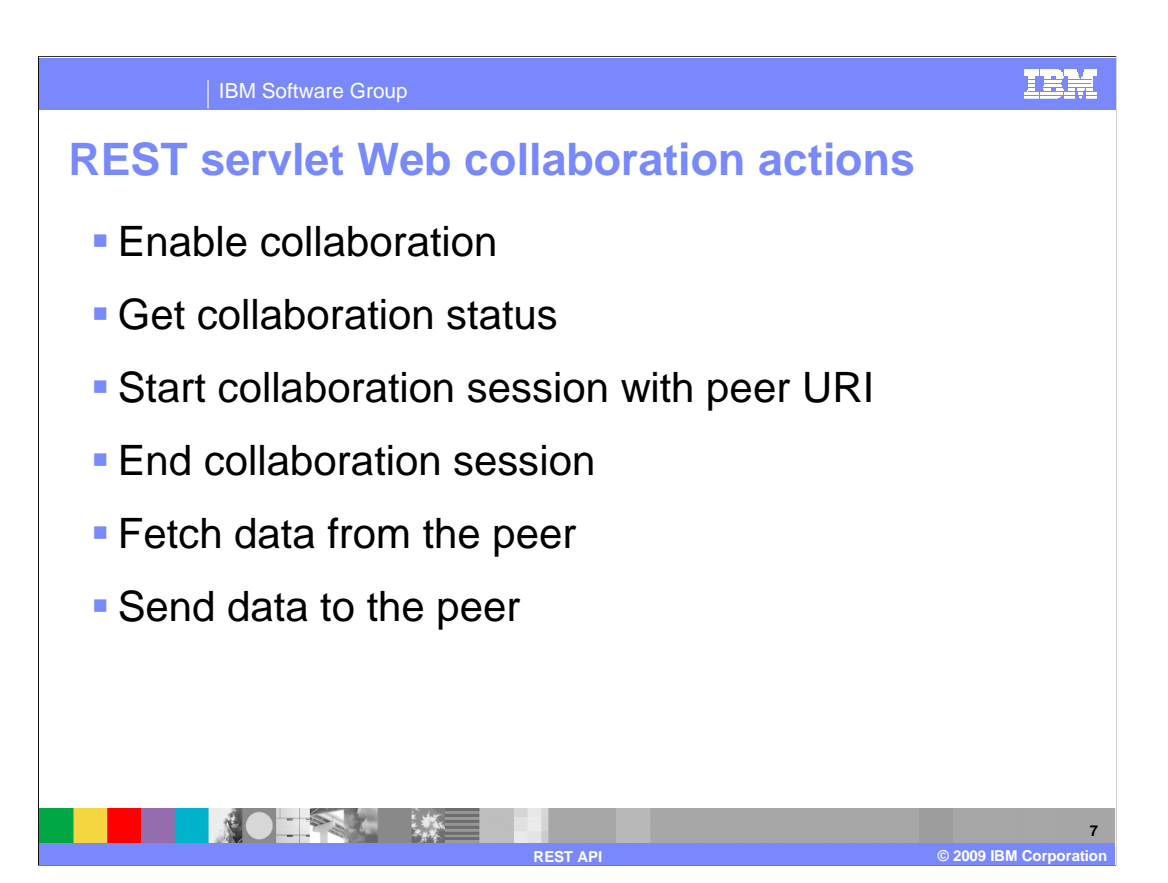

 There are also REST requests available to handle actions related to Web collaboration, which are used by the co-browse and collaboration dialog widgets. The REST requests available to be used for Web collaboration actions include calls to enable a collaboration, get a collaboration status, and start a co-browsing session with a peer URI. You can also end a collaboration session, and to send and receive data to and from the peer in a cobrowsing session.

**8** 

**REST API © 2009 IBM Corporation** 

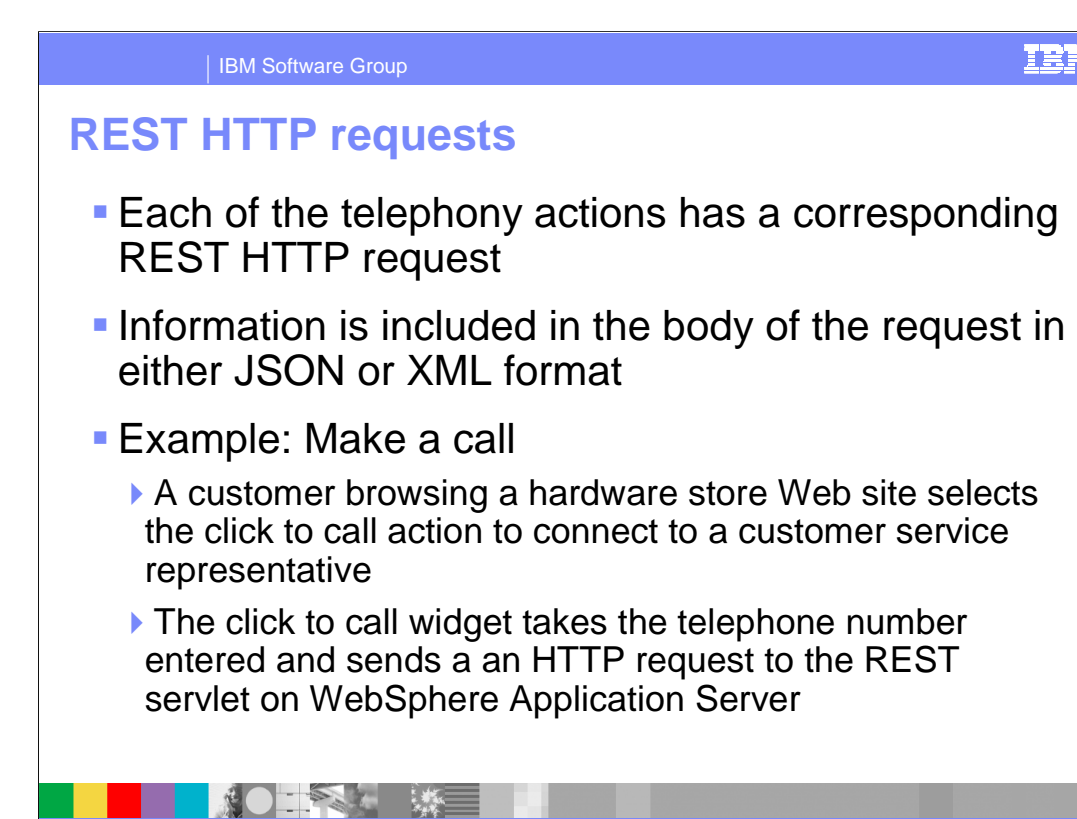

 When making REST requests to the communication service, the request takes the form of an HTTP request. The URL of the request defines the REST call that is being made to the communication service, and information needed by the service to process the request is included as JSON or XML data. An example of a REST request that is made to the communication service is a call from the click to call widget. The click to call widget allows users of a Web site to input their telephone number into an entry field, and select a button that says call me. When they submit the request, their telephone will ring and they are connected to a customer service representative. When they input their telephone number into the entry field and press the call me button, the click to call widget assembles a REST request and sends it to the REST interface on the communication service. The REST request will indicate that a call should be established to the telephone number provided, and the communication service will extract the information and establish a call between that number and a customer service representative.

**9** 

### IBM Software Group

## **Make a call**

**This is the format of the request that is sent to the** REST servlet

�**PUT** 

**http://localhost:9080/commsvc.rest/CommServlet/call? JSON=true** 

**JSON body:** 

 $\mathbb{R}^n$ 

{addressOfRecord:"sip:Customer@localhost",peerAddress OfRecord:"sip:CSR@localhost",enableCollaboration:"true"}

**REST API © 2009 IBM Corporation** 

**Comprehensive list of supported REST calls**  available in the IBM WebSphere Application Server Feature Pack for Communications Enabled Applications information center

 As displayed in the example above, when a REST request is made by the click to call widget, the request is an HTTP put request that is sent to the communication service REST servlet. The URL to the servlet is shown above. After the CommServlet portion of the URL, you can see that there is a call ending to the URL, followed by a parameter JSON=true. The call portion indicates to the communication service that a request to establish a call is being made, and the parameter JSON=true indicates that the body of the response from the service will contain information about the request in JSON format. An example of the JSON body is provided above as well. You can see that the customer's telephone number, shown here in SIP format, sip customer at localhost, is included in the JSON body. The telephone number the customer should be connected to, the customer service representative's number, is included as the peer address. The communication service will gather this information, and will establish a call between the customer and the customer service representative. A response is returned to the click to call widget indicating that a call has been attempted. The service can then be polled to see if the status of the call has changed to make sure the call was established. The click to call widget can then update it's icons to allow the call to be ended, and to allow the customer and customer service representative to be joined in a co-browsing session.

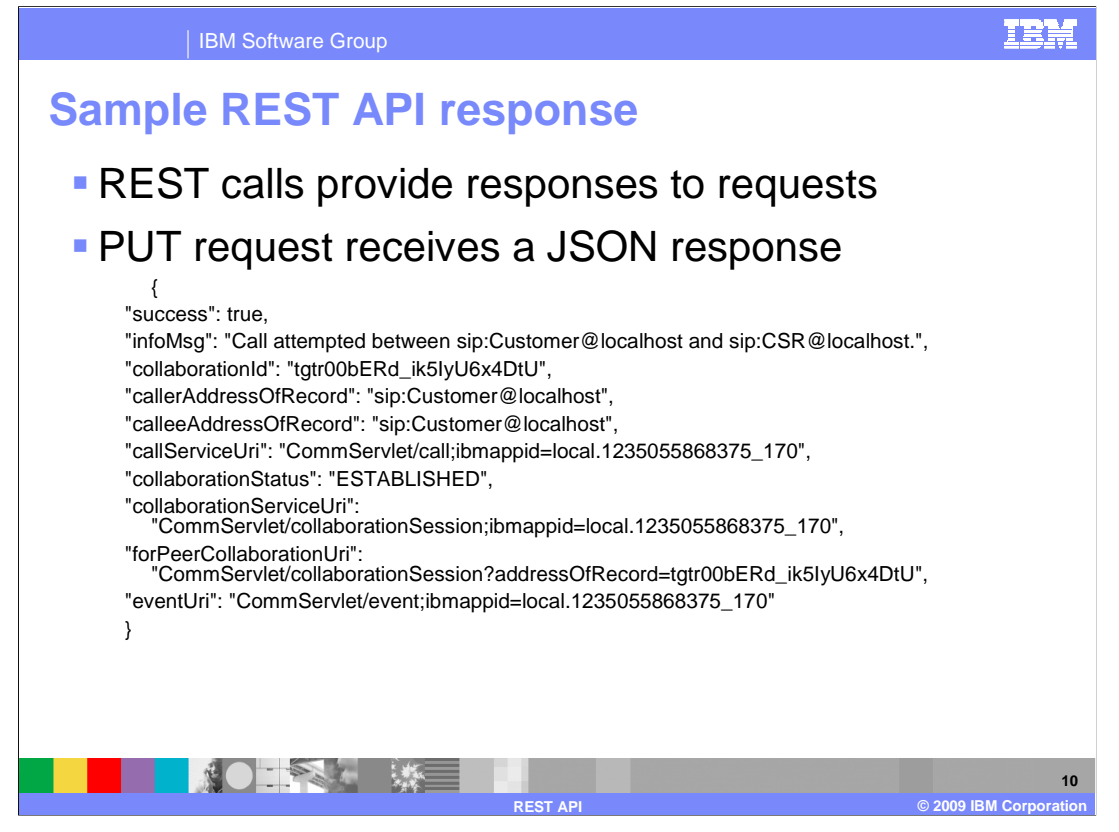

 Shown here is a sample response from the communication service in JSON format. The JSON response can be parsed and the information can be used to programmatically continue with the application processing of the communications enabled application. In the first two lines of the JSON response, you can see that a call has been attempted to be established between the customer and the customer service representative. A collaboration ID has also been generated to identify the collaboration.

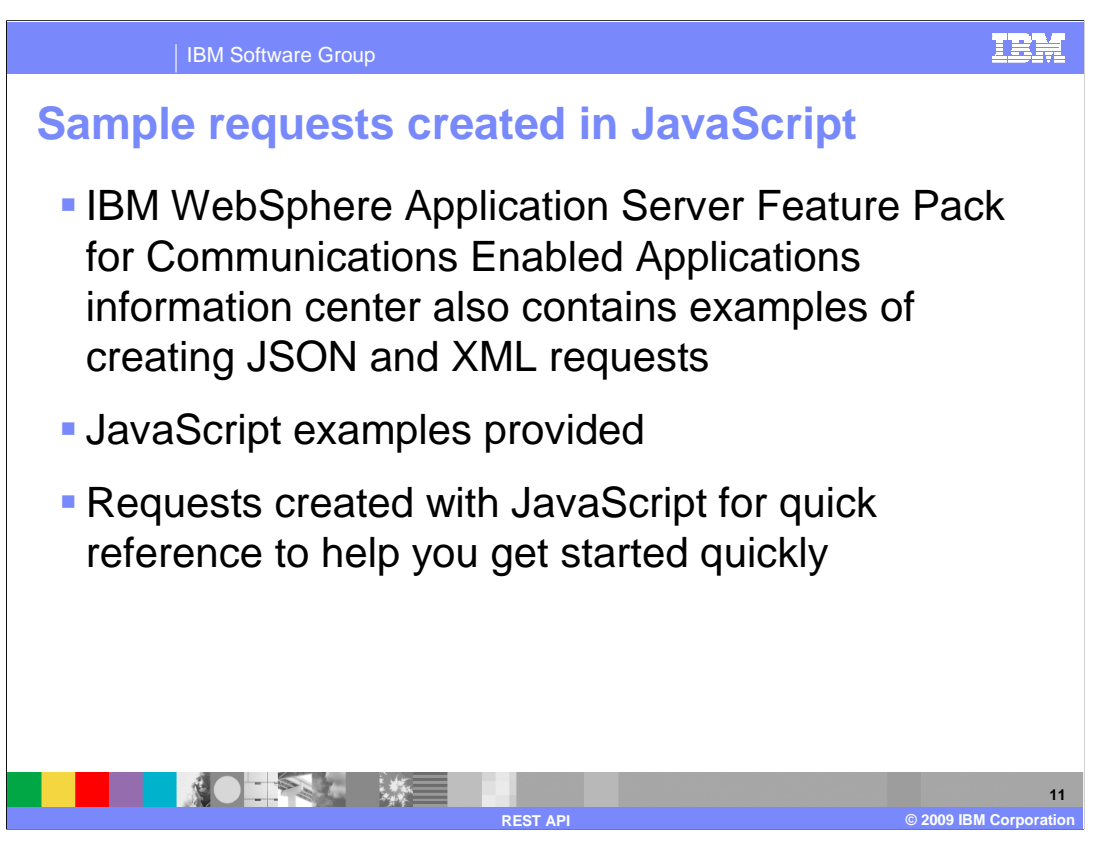

 The IBM WebSphere Application Server Feature Pack for Communications Enabled Applications information center has a lot of information regarding building applications to use the REST APIs. There are examples provided in the information center, and sample JavaScript™ code that can be used to help build REST requests.

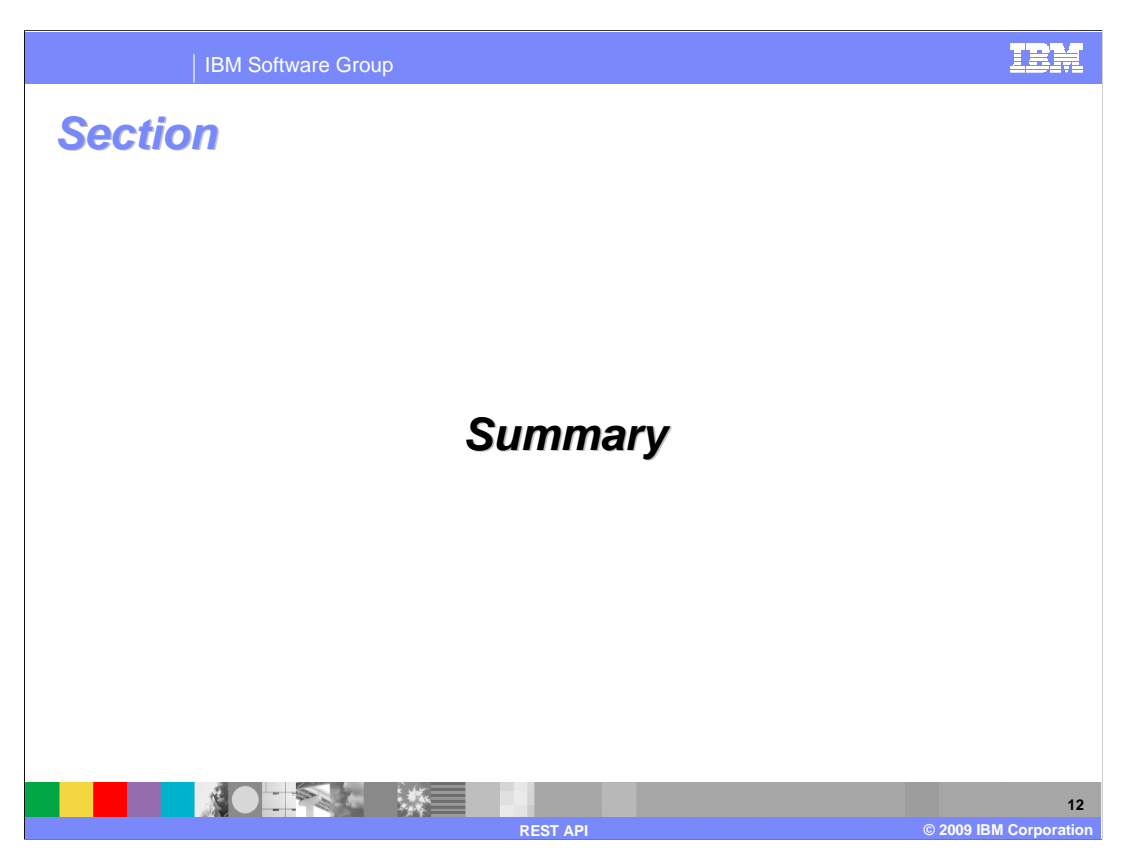

This section will summarize the REST API presentation.

**13** 

### IBM Software Group

**NOTES** 

## **Summary**

- **REST servlet handles HTTP requests from Web** based applications
- � Information for the REST request is included in the request body as JSON or XML data
- **The communication service will return a response**  in either JSON or XML format depending on the request
- **The Information center has sample JavaScript to** help you build REST requests in your applications

 The IBM WebSphere Application Server Feature Pack for Communications Enabled Applications communication service accepts REST calls as HTTP requests. The REST requests tell the communication service what actions to perform, and extra information to perform the actions are provided in the request body as either JSON or XML format. The communication service will return a JSON or XML response that can be parsed to gather information about the request transaction, including a collaboration ID and caller information. REST calls are available to perform telephony related actions, included establishing and ending a call. Co-browsing actions are also available using the REST interface. You can use these available REST calls to gather data from the peer, send data to the peer, and start and end a collaboration session, to name a few available actions.

**REST API © 2009 IBM Corporation** 

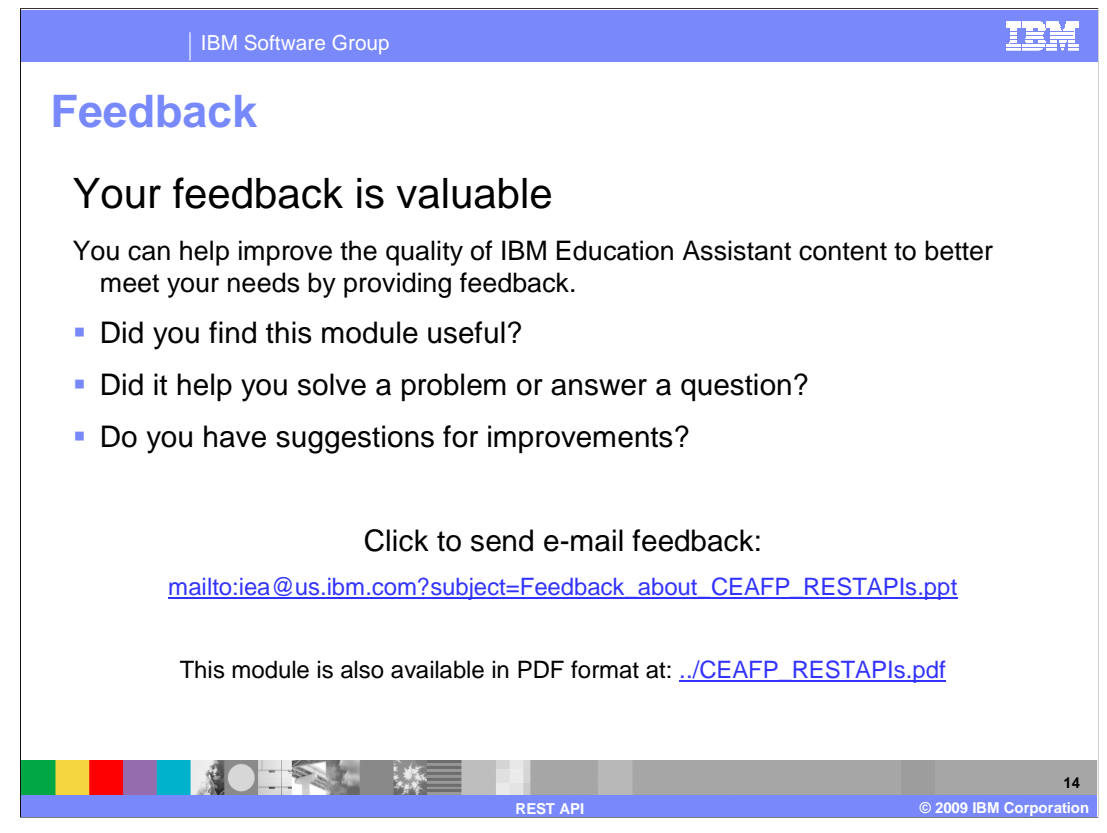

 You can help improve the quality of IBM Education Assistant content by providing feedback.

#### IBM Software Group

# **Trademarks, copyrights, and disclaimers**

IBM, the IBM logo, ibm.com, and the following terms are trademarks or registered trademarks of International Business Machines Corporation in the United States, other countries, or both:

#### WebSphere

If these and other IBM trademarked terms are marked on their first occurrence in this information with a trademark symbol (® or ™), these symbols indicate U.S. registered or common law<br>trademarks owned by IBM at the time

JavaScript, and all Java-based trademarks and logos are trademarks of Sun Microsystems, Inc. in the United States, other countries, or both.

Other company, product, or service names may be trademarks or service marks of others.

Product data has been reviewed for accuracy as of the date of initial publication. Product data is subject to change without notice. This document could include technical inaccuracies or<br>typographical errors. IBM may make

THE INFORMATION PROVIDED IN THIS DOCUMENT IS DISTRIBUTED "AS IS" WITHOUT ANY WARRANTY, EITHER EXPRESS OR MPLIED. IBM EXPRESSLY DISCLAIMS ANY<br>WARRANTIES OF MERCHANTABILITY, FITNESS FOR A PARTICULAR PURPOSE OR NONINFRINGEMEN

IBM makes no representations or warranties, express or implied, regarding non-IBM products and services.

The provision of the information contained herein is not intended to, and does not, grant any right or license under any IBM patents or copyrights. Inquiries regarding patent or copyright<br>licenses should be made, in writin

IBM Director of Licensing IBM Corporation North Castle Drive Armonk, NY 10504-1785 U.S.A.

Performance is based on measurements and projections using standard IBM benchmarks in a controlled environment. All customers have used in the measurement of the measurement of the measurement of the measurement of the mea

© Copyright International Business Machines Corporation 2009. All rights reserved.

Note to U.S. Government Users - Documentation related to restricted rights-Use, duplication or disclosure is subject to restrictions set forth in GSA ADP Schedule Contract and IBM Corp.

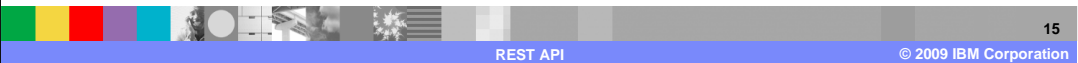